# **LABINVENT (InventIrap) - Anomalie #908**

## **emprunts internes/externes**

10/17/2012 05:48 pm - Etienne Pallier

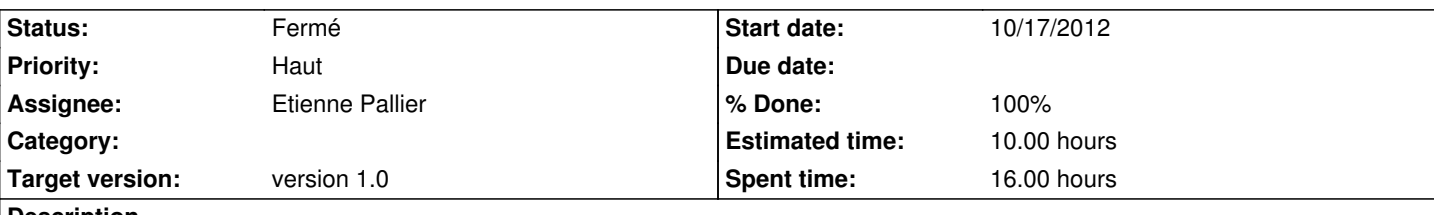

**Description**

(Elodie) Bug sur les emprunts externes/internes

Je ferai remonter la case a cocher "emprunt interne/externe" pour que suivant si c'est coche ou non, apparaissent :

- si c'est Interne : la case Nom de l'emprunteur soit le user LDAP + Lieu de stockage et piece.

- Si c'est Externe : les cases qui apparaissent sont : le nom de l'emprunteur qui est une case texte a remplir, le lieu (ca peut ne pas etre un labo), et le TEL.

Le Tel doit etre mentionne dans la liste des emprunts.

-- > appliquer solution donnée par Pierrick :

(cf mail du 6/10)

## **History**

## **#1 - 10/17/2012 05:49 pm - Etienne Pallier**

- *Status changed from Nouveau to En cours*
- *Assignee set to Etienne Pallier*
- *Priority changed from Normal to Haut*

### **#2 - 10/19/2012 04:32 pm - Etienne Pallier**

*- File files.zip added*

Solution donnée par Pierrick le 6/10/12 :

j'ai commencé à résoudre le bug, je ne l'ai pas complètement résolu car je suis confronté à un autre problème. Or, je ne sais pas si ce dernier est spécifique à mon installation ou est générale. Je préfère donc vous fournir toutes les explications nécessaires pour que vous puissiez résoudre définitivement le bug.

Il y a deux fichiers à modifier et un nouveau à ajouter. Le fichier à ajouter est le suivant : "cakephp/app/View/Emprunts/add\_emprunt.ctp" Il doit rester vide. Les deux fichiers à modifier sont disponible sur le dépôt git et dans l'archive disponible en pièce jointe de ce mail.

Le premier fichier est "cakephp/app/View/Emprunts/scaffold.form.ctp". J'y ai modifié le formulaire pour contenir deux champs différent permettant la saisie du nom du responsable de l'emprunt. Le premier champ fourni les noms de toutes les personnes référencées dans le ldap, c'est une combobox, exactement comme avant. Le second champ est un simple champ texte. En fonction du type d'emprunt saisi seul un champ est affiché.

Le second fichier est le contrôleur des emprunts. Il contient une nouvelle méthode : "addEmprunt" qui permet d'enregistrer un nouvel emprunt dans la base de donnée. Avant de pouvoir enregistrer un nouvel emprunt il faut vérifier quel est le nom de l'emprunteur. Soit il provient de l'annuaire ldap, soit il a été saisi à la main. C'est la fonction de ce if :

\$nom\_emprunt = '';

- if(empty(\$this->data['Emprunt']['nom\_emprunteur\_combo']) && !empty(\$this->data['Emprunt']['nom\_emprunteur\_text'])) { \$nom\_emprunt = \$this->data['Emprunt']['nom\_emprunteur\_text'];
- } elseif (!empty(\$this->data['Emprunt']['nom\_emprunteur\_combo']) && empty(\$this->data['Emprunt']['nom\_emprunteur\_text'])) { \$nom\_emprunt = \$this->data['Emprunt']['nom\_emprunteur\_combo'];

Il faut ensuite enregistrer le nom du responsable dans un tableau avec le bon index. C'est la fonction de cette instruction : \$data\_array['Emprunt']['nom\_emprunteur'] = \$nom\_emprunt;

C'est à ce moment que je suis heurté à un problème. L'index utilisé pour ajouter le nouveau champ dans le tableau doit correspondre au nom du champ utilisé dans la base de données. Dans le code php nous utilisons le nom "nom\_emprunteur". Or dans ma version de la base de données j'ai le nom "nom\_responsable". Je ne sais pas quel nom vous utilisez sur votre version je ne sais donc pas quel index utiliser dans le tableau en php. Il vous reste donc à vérifier si le nom utilisé dans le code php correspond bien au nom utilisé dans la base de données : "nom\_emprunteur" ou "nom responsable" et à modifier le code en conséquence puis ça fonctionnera.

Il est possible que cette confusion se soit propagée dans d'autres fichier notamment dans "cakephp/app/View/Emprunts/scaffold.view.ctp" et "cakephp/app/View/Emprunts/scaffold.index.ctp". Je vous invite donc à vérifier également dans ces fichiers si les nom utilisés correspondent.

Cordialement, Pierrick MARIE.

}

## **#3 - 10/19/2012 04:48 pm - Etienne Pallier**

Le bug dont nous parlions concernait les emprunts exterieurs, ou il n'etait pas possible de saisir un texte dans la zone emprunteur.

La connexion Ldap ne doit s'effectuer que si c'est un emprunt interne.

## **#4 - 10/31/2012 06:13 pm - Etienne Pallier**

- *Status changed from En cours to Résolu*
- *% Done changed from 0 to 100*

#### **#5 - 11/02/2012 03:11 pm - Etienne Pallier**

ajout contrôle sur dates

#### **#6 - 11/02/2012 03:13 pm - Etienne Pallier**

- *Status changed from Résolu to En cours*
- *% Done changed from 100 to 0*
- *Estimated time set to 1.00*

Ajout champ Tel (dans formulaire ET dans BD)

#### **#7 - 11/02/2012 03:34 pm - Etienne Pallier**

*- Target version set to version 1.0*

#### **#8 - 11/02/2012 04:16 pm - Etienne Pallier**

*- Estimated time changed from 1.00 to 10.00*

#### **#9 - 11/02/2012 06:28 pm - Etienne Pallier**

*- Status changed from En cours to Résolu*

#### **#10 - 11/02/2012 06:28 pm - Etienne Pallier**

## **#11 - 11/02/2012 06:30 pm - Etienne Pallier**

*- Status changed from Résolu to Fermé*

**Files**

files.zip 2.09 KB 10/19/2012 Etienne Pallier